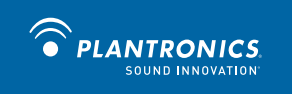

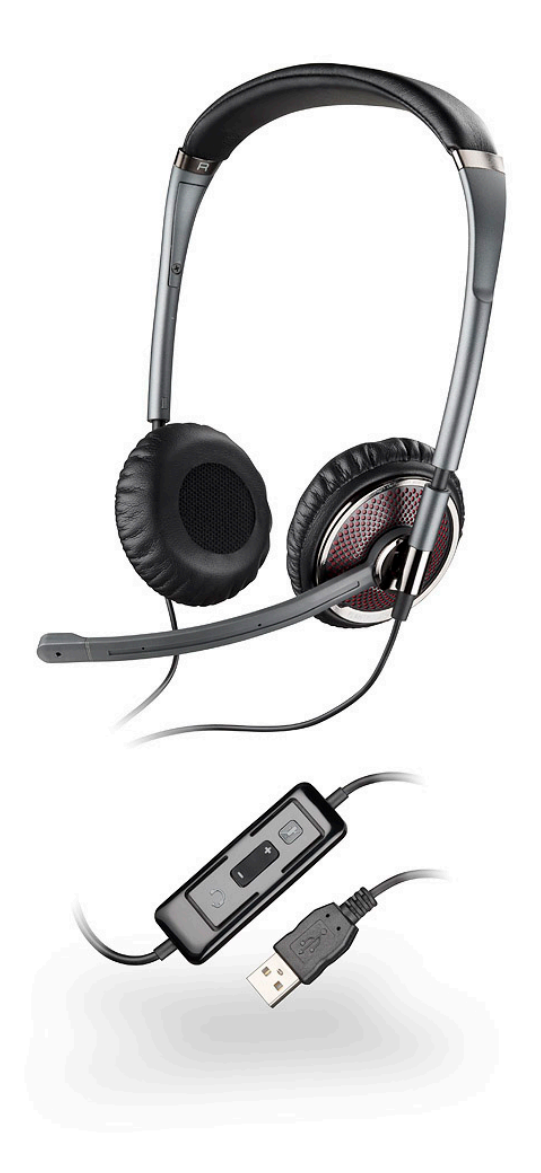

# **Blackwire™ C420**

USER GUIDE

## **Welcome**

Welcome to the Plantronics family of headset products. Plantronics provides a wide range of products from mission-critical and business-critical applications to personal communications and entertainment. For additional information visit our web site at **plantronics.com** where you can visit our 24/7 support, browse through our knowledge base, chat live or ask a question. We also feature a variety of installation tutorials to make set up quick and easy.

**Please refer to the safety information found in the Quick Start Guide for important product safety information prior to installation or use of the product.**

## **Table of Contents**

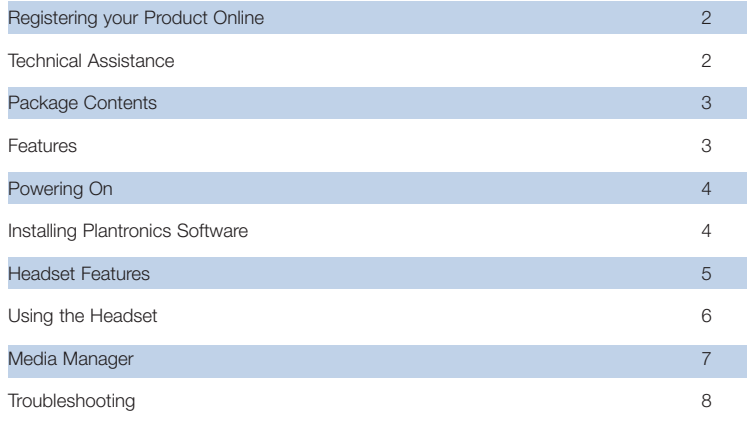

## **Registering Your Product Online**

Visit **plantronics.com/productregistration** to register your product online so we can provide you with the best possible service and technical support.

## **Technical Assistance**

Visit our Web site at **plantronics.com/support** for technical support including frequently asked questions, compatibility and accessibility information. The Plantronics Technical Assistance Center (TAC) is also ready to assist you. Dial (800) 789-4971.

## **Package Contents**

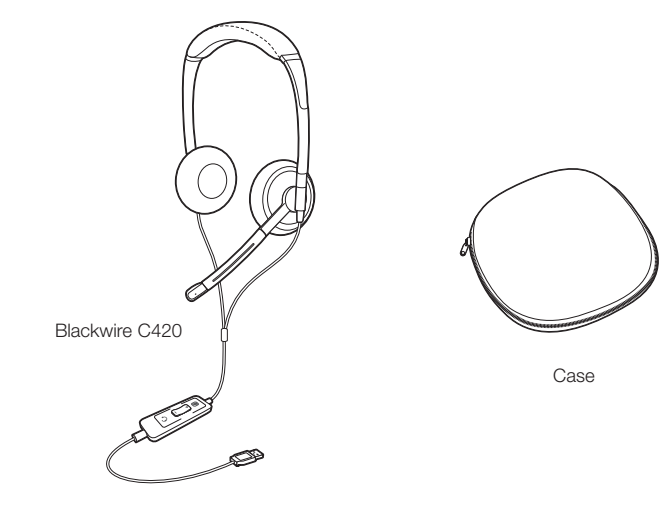

#### **Features**

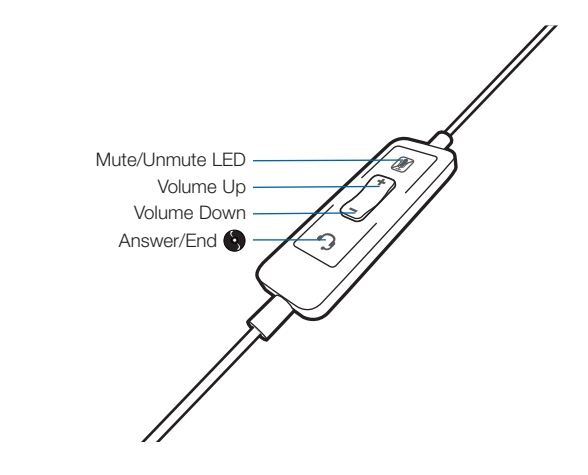

 We recommend that you install the Plantronics software. Though your headset will operate without it, the software is required in order to use the call answer/end function with your Unified Communications application from the inline control. Go to **plantronics.com/software** and click the Software Downloads tab. Follow the instructions to download and install the software.

 **WARNING** Do not use headphones/headsets at high volumes for an extended period of time. Doing so can cause hearing loss. Always listen at moderate levels. See **plantronics.com/healthandsafety** for more information on headsets and hearing.

## **Powering On**

#### Powering on the Blackwire C420

The USB headset is automatically powered on upon inserting into the USB port of the computer.

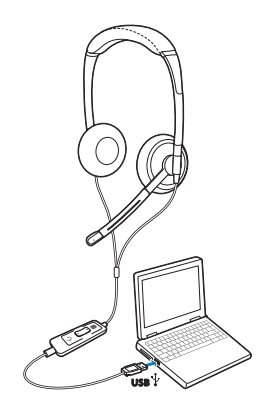

#### **Installing Plantronics software**

For the ability to remotely detect and answer/end a call from your softphone application via the headset call control button install Plantronics Unified Runtime Engine provided with the Plantronics product or download from a convenient web site.

- **1.** If a Plantronics CD is provided, insert the CD and follow the installation instructions.
- **2.** Or, you may download the latest version of this software from the **plantronics.com/software** page.
- **3.** Your softphone may require you to choose which audio device you wish to use. Please refer to softphone documentation for details.

#### **Configuration and status**

The Plantronics Control Panel is included in a Typical Install option. Start the Plantronics Control Panel from the Windows Start Programs menu. The Plantronics Control Panel screen will let you view status, change device parameters, set preferences, etc.

#### **Software Update Manager**

All software for your Plantronics device can be remotely updated if and when updates are available. Start Plantronics Update Manager from Windows Start Programs menu to change settings such as automatic or manual check for updates.

## **Headset Features**

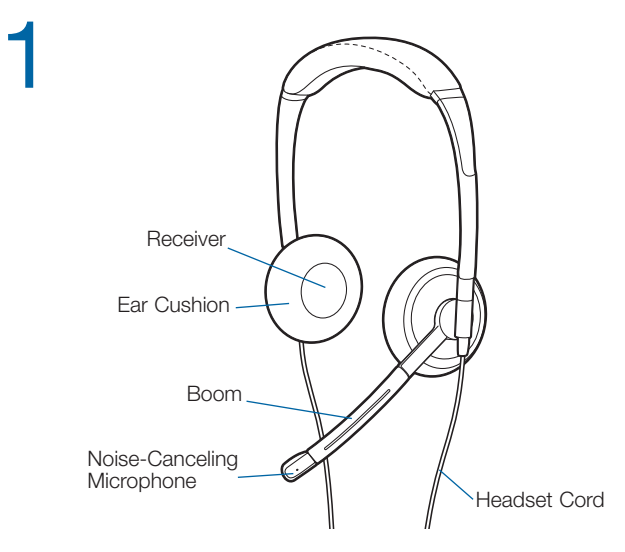

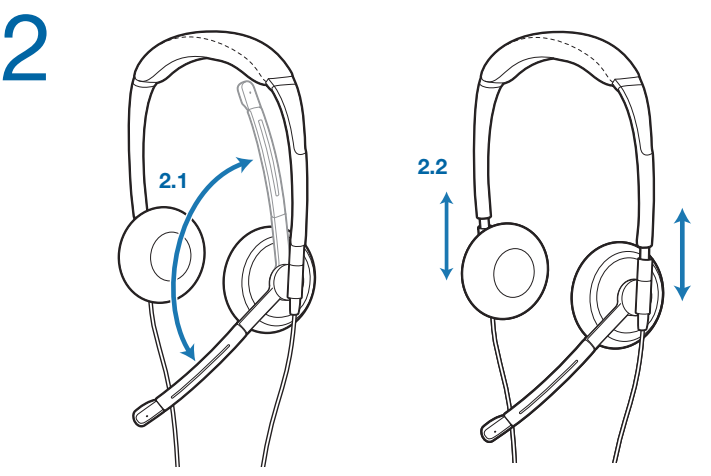

#### **2. Adjust the Microphone Boom and Headband**

- **2.1 Rotate the microphone boom until it is aligned with your mouth.**
- **2.2 Lengthen or shorten the headband until it fits comfortably.** The foam cushions should sit comfortably over the center of your ears.

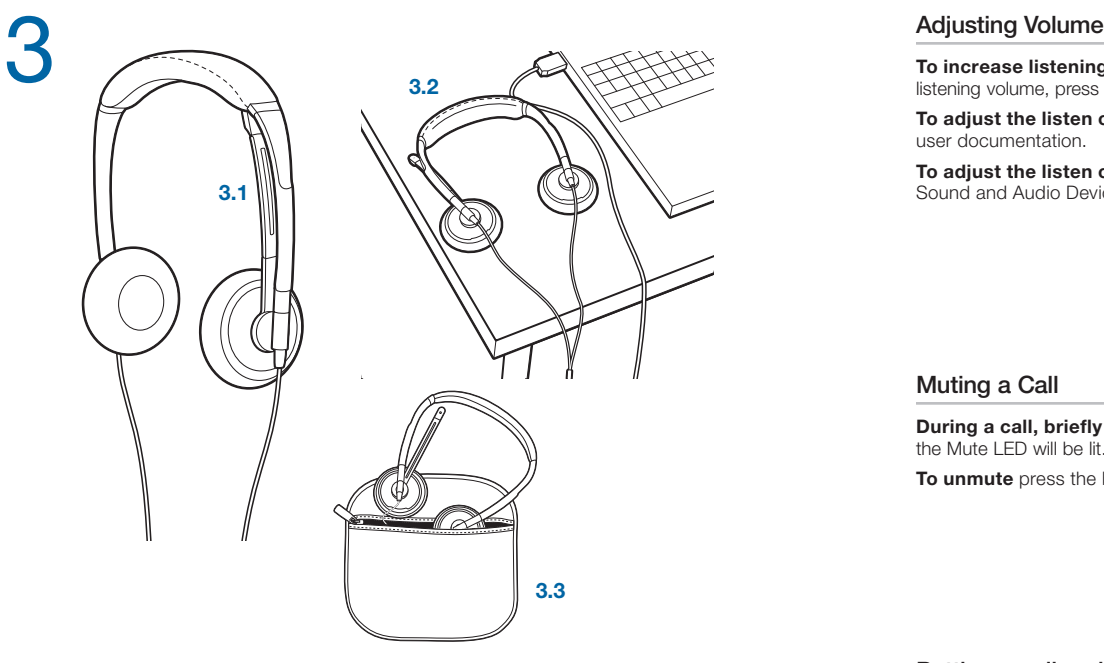

#### **3. Rotate the Boom for Storing in Case**

**3.1 Rotate the boom up so it is aligned with the headband as shown.**

**3.2 Fold the ear cushions flat as shown.**

**3.3 Place in case.** 

#### **Using Your Headset**

#### Answering/Ending/Making Calls

**To make a call**, simply dial the number via your softphone application.

**To answer or end a call,** press the answer/end button.

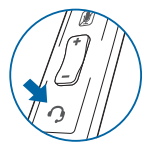

**For softphones not compatible with Plantronics software** Check the Plantronics softphone compatibility list at **plantronics.com/software** for the most current information. If your softphone is not currently supported by Plantronics software, remote detection and answer/end via the headset does not function. Pressing the call control button on the headset will not function; you must answer the call from the softphone.

**To increase listening volume,** press the upper end (+) of the volume button. To decrease listening volume, press the lower end (–).

**To adjust the listen or speak volume of the softphone,** please refer to the softphone user documentation.

**To adjust the listen or speak volume of the audio device on the computer,** use the Sound and Audio Device section on the control panel.

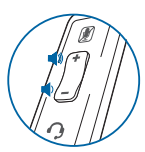

#### Muting a Call

**During a call, briefly press the mute button to mute the microphone.** When muted, the Mute LED will be lit.

**To unmute** press the button again.

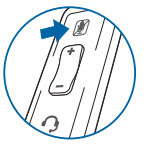

#### Putting a call on hold

If your softphone supports this feature, holding down the answer/end button for 2 seconds will place the call on hold. Refer to your softphone's user guide for additional features available while on hold. Pressing the answer/end button again will take the call off hold.

### **Media Manager**

Plantronics software provides user selectable options to manage the output to your headset from supported media players when a call comes in and when it ends. The Media Player feature is in the Preferences tab of the Plantronics Control Panel. Select **Start Menu> Programs>Plantronics>Plantronics Control Panel.**

## **Troubleshooting**

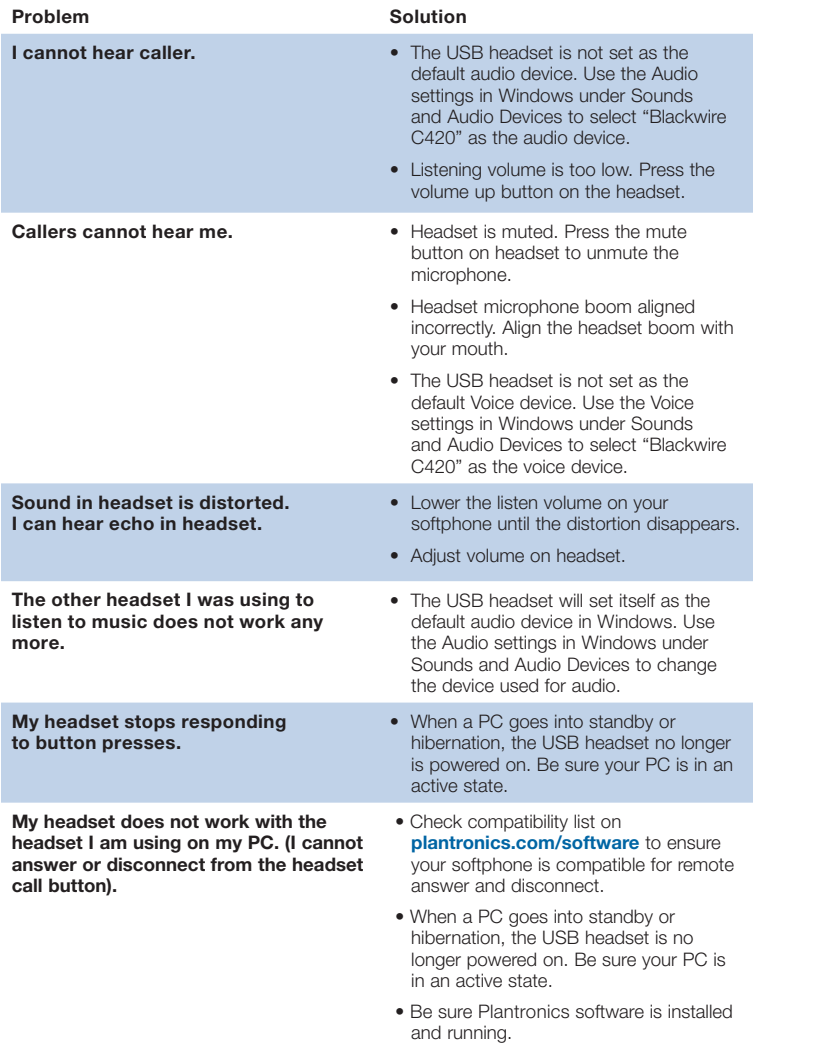

C PLANTRONICS SOUND INNOVATION

Plantronics, Inc. 345 Encinal Street Santa Cruz, CA 95060 United States Tel: 800-789-4971 plantronics.com

For product support contact us at plantronics.com/support.

©2010 Plantronics, Inc. All rights reserved. Plantronics, the logo design, Blackwire, and Sound Innovation are<br>trademarks or registered trademarks of Plantronics, Inc. Windows is a registered trademark of Microsoft Corpora